## Quick transcript my of [Debian netboot installation on USB keychain](http://basic.vox.com/library/post/debian-install-netboot-from-usb-flash-drive.html)

## Don't forget what you need to make partition active in fdisk or install-mbr won't help!

```
dpavlin@eeepy:~$ sudo apt-get install syslinux mbr
root@eeepy:~# install-mbr /dev/sdc
root@eeepy:~# syslinux /dev/sdc1
root@eeepy:~# mount /dev/sdc1 /mnt/usb/
root@eeepy:~# cd /mnt/usb
root@eeepy:/mnt/usb# wget http://ftp.hr.debian.org/debian/dists/lenny/main/installer-i386/current
root@eeepy:/mnt/usb# wget http://ftp.hr.debian.org/debian/dists/lenny/main/installer-i386/current
root@eeepy:/mnt/usb# wget http://ftp.hr.debian.org/debian/dists/lenny/main/installer-i386/current
# ipw2200 firmware
wget http://ipw2200.sourceforge.net/firmware.php?i_agree_to_the_license=yes&f=ipw2200-fw-3.0.tgz
tar xvfz ipw2200*.tgz
root@eeepy:/mnt/usb# echo -e "default linux\nappend priority=low vga=normal " "initrd=initrd.gz
root@eeepy:/mnt/usb# cd ..
root@eeepy:/mnt# umount /mnt/usb
```
## If you get following output:

MBR FA:

## you didn't make first partition active.

root@t42:~# fdisk -l /dev/sda

Disk /dev/sda: 503 MB, 503709696 bytes 16 heads, 61 sectors/track, 1008 cylinders Units = cylinders of  $976 * 512 = 499712$  bytes Disk identifier: 0x00000000

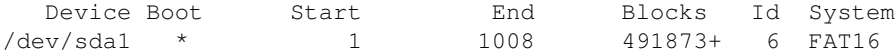